## **Problem Description**

How to update and adjust your stock count, add barcodes with a wireless device

## **Solution**

Update and adjust your stock count, add barcodes with a wireless device

Note: this article is also publicly available at<http://wiki.wws5.com/share/Wireless> Stock Count0807081557.html

[wirelessstockcount0807081557.flv](https://wiki.windwardsoftware.com/lib/exe/fetch.php?media=training:wirelessstockcount0807081557.flv)

Created by Lynn Pont at 7/8/2008 3:57:20 PM

From: <https://wiki.windwardsoftware.com/>- **Windward Software Wiki**

Permanent link: **<https://wiki.windwardsoftware.com/doku.php?id=training:wirelessstockcount0807081557>**

Last update: **2008/07/08 17:00 (16 years ago)**

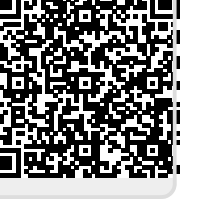